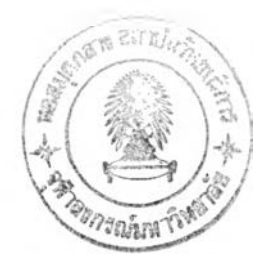

# **การจำลองแบบปัญหา**

งานวิจัยนี้ได้ใช้การจำลอง แบบปัญหาช่วยในการจำลองรูป แบบ และสภาพการณ์ของ ระบบที่ศึกษา เพื่อช่วยในการวิ เคราะห์ผลการจัดสมดุลสายการประกอบทั้ง แบบ ผลิตภัณฑ์เดียว และแบบหลายผลิตภัณฑ์ของระบบการผลิตจอแสดงภาพ รวมทั้งวิธีการจัดด้วยวิธี COMSOAL และวิธีของโรงงาน นอกจากนี้การใช้การจำลองแบบปัญหายังสามารถทำให้เช้าใจถึงการทำงาน ของระบบได้เป็นอย่างดี อีกทั้งไม่รบกวนต่อระบบการทำงานจริงจึงสามารถทดลองปรับปรุง กระบวนการผลิตได้ในหลายรูปแบบและรวดเร็ว

### **4.1 ระบบงาน**

*iff:*

ในการจำลองแบบปัญหาจะต้องมีการกำหนดขอบเขตของระบบงาน ซึ่งก็คือการ กำหนดองค์ประกอบของระบบทั้งภายในและภายนอก โดยองค์ประกอบเหล่านี้จะมีลักษณะ เฉพาะตัว (Attributes) ที่ทำให้เกิดกิจกรรม (Activities) และกิจกรรมเหล่านี้จะก่อให้เกิดการ เปลี่ยนแปลงสถานะภาพของระบบงาน (System Status) โดยการกำหนดองค์ประกอบ ลักษณะ เฉพาะตัว และกิจกรรมของระบบแสดงตังตารางที่ 4.1

ตารางที่ 4.1 แสดงองค์ประกอบ ลักษณะเฉพาะตัว และกิจกรรมของระบบการผลิตจอแสดงภาพ

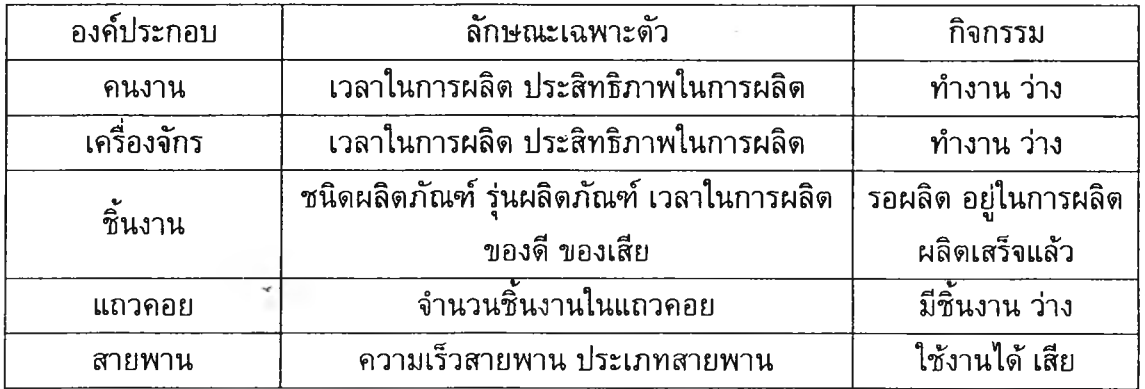

## **4.2 ขั้นตอนการทำงานของระบบการผลิตจอแสดงภาพ (TFT LCD)**

จอแสดงภาพ (Monitor) แบบ Thin Film Transistor Liquid Crystal Display (TFT LCD) ประกอบด้วยแผ่นวงจร 4 แผงได้แก่ Function Key Board, Interface Board, Inverter Board และPower Board โดยแผ่นวงจร Inverter Board และ Power Board จะสั่งชื้อจาก ภายนอก โรงงานจะผลิตเพียงแผ่นวงจร Function Key Board และ Interface Board

ขั้นดอนการทำงานของระบบการผลิตจอแสดงภาพ แสดงด้งรูปที่ 4.1 โดยการผลิต TFT LCD จะเริ่มที่การผลิตแผ่นวงจร Function Key Board และ Interface Board โดยเครื่อง อัดโนมัติ SMT (Al SMT Process) จากนั้นจะนำแผ่นวงจร Function Key Board และ Interface Board มาทำการประกอบด่อที่สายการประกอบแผ่นวงจร Function Key Board และสายการ ประกอบแผ่นวงจร Interface Board โดยเป็นการใส่ส่วนประกอบเพิ่มเติมจากที่เครื่อง SMT ไม่ สามารถใส่ได้ (Fland Insertion) จากนั้นทำการบัดกรีด้วยเครื่องบัดกรีและการบัดกรีโดยคนงาน (Wave Soldering และ Hand Solder) ตรวจสอบความเรียบร้อย (Visual Inspection) และ ทดสอบวงจรไฟฟ้า (ICT Test และ Function Test)

เมือทำการประกอบแผ่นวงจร Function Key Board และ Interface Board เสร็จ ขัน ต่อมาเป็นการประกอบจอแสดงภาพที่สายการประกอบจอแสดงภาพซึ่งเป็นการประกอบเป็นจอ แสดงภาพ (TFT LCD) สำเร็จรูปพร้อมส่งให้ลูกค้า โดยเริ่มที่การประกอบจอแสดงภาพ (Pre-Assembly และ Panel Assembly) แล้วทำการทดสอบฟังก์ขั้นการใช้งานต่าง ๆ (Pretest, Burn-In, Hi-pot, W/B Check และ Download and Check DDC) จากนั้นเป็นการตรวจสอบความ เรียบร้อยของผลิตภัณฑ์ (Visual Inspection) และการสุ่มตรวจเช็คจากฝ่ายควบคุมคุณภาพ (FQC) แล้วทำการบรรจุหีบห่อ (Packing) เพื่อนำเช้าเก็บในคลังสินค้า หรือส่งสินค้าให้ลูกค้า ต่อไป (Store)

ในงานวิจัยนี้จะทำการศึกษาระบบตั้งแต่ส่วนสายการประกอบแผ่นวงจร Function Key Board สายการประกอบแผ่นวงจร Interface Board และสายการประกอบจอแสดงภาพ โดยไม่ รวมการผลิตแผ่นงานด้วยเครื่องอัดโนมืด การตรวจสอบคุณภาพ การบรรจุหีบห่อ และการนำ สินค้าไปเก็บในคลังสินค้า

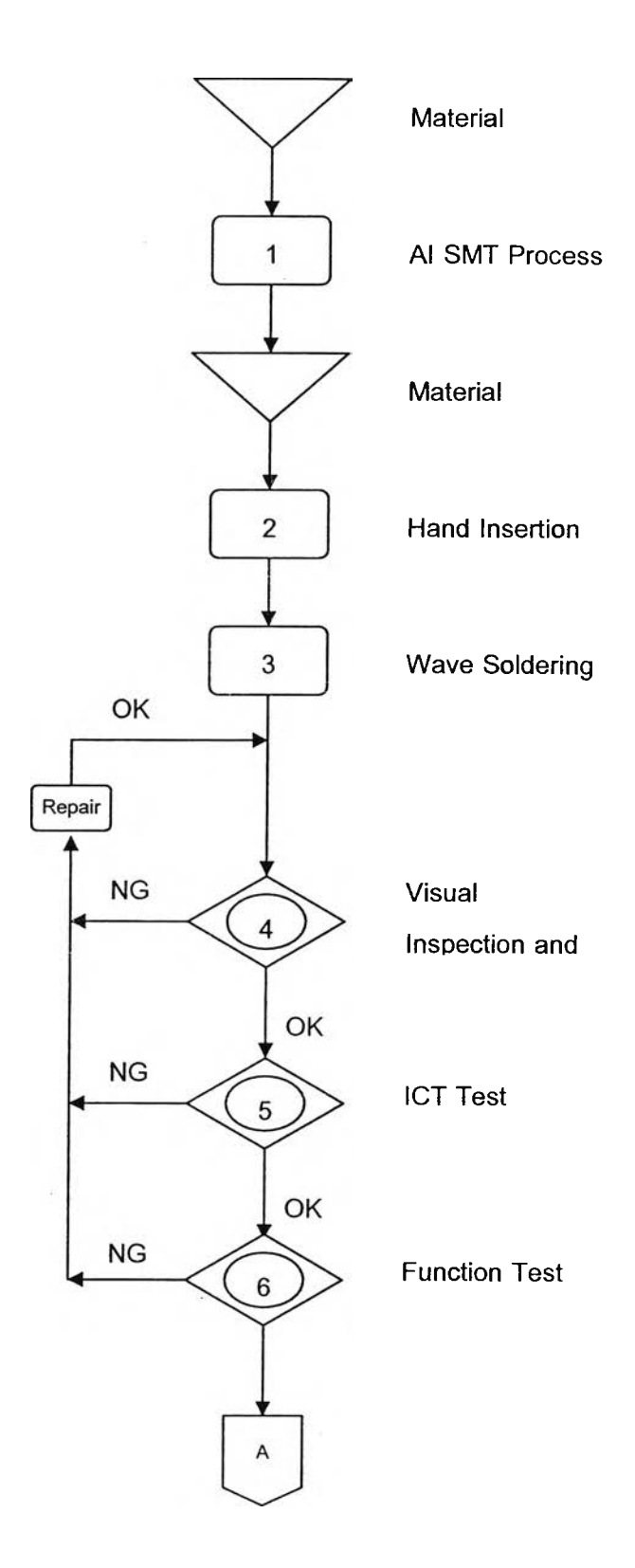

**รูปที่ 4.1 ขั้นตอนการทำงานของระบบการผลิตจอแสดงภาพ**

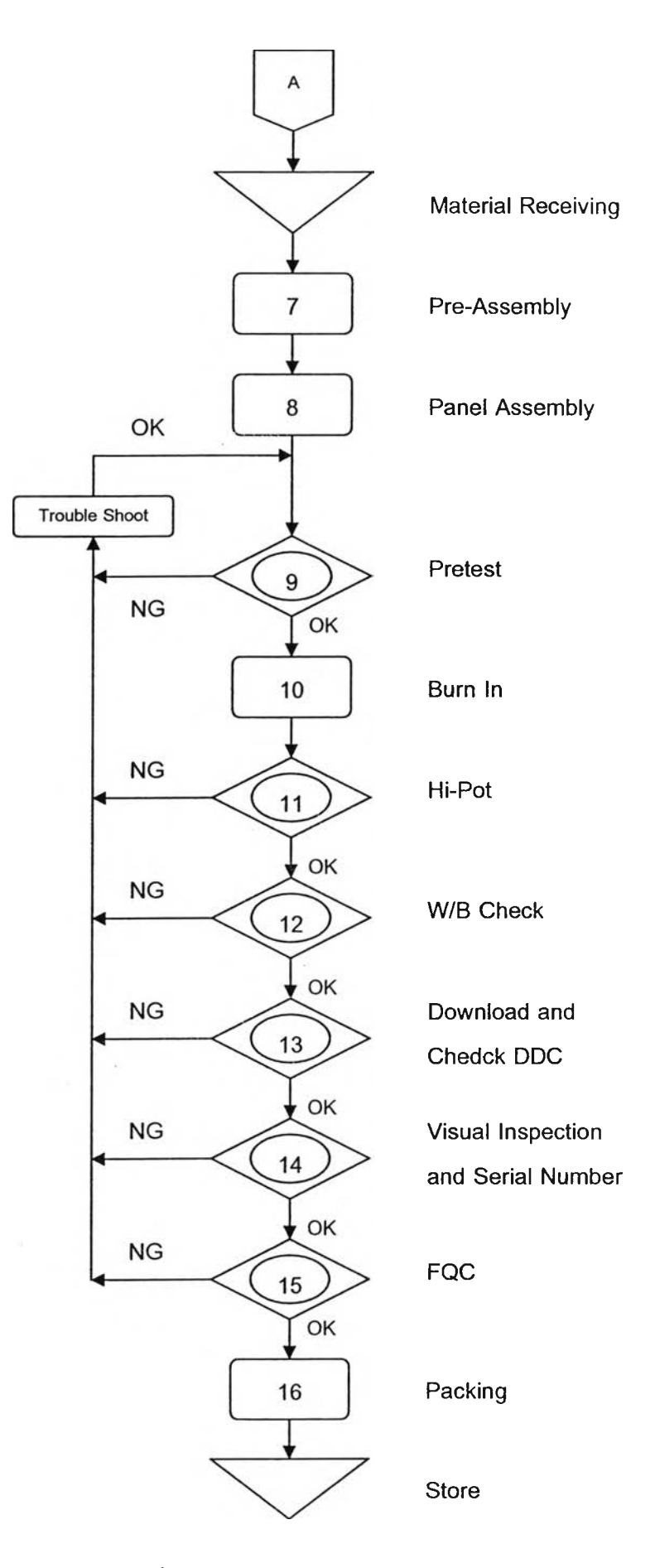

**รูปที่ 4.1 ขั้นดอนการทำงานของระบบการผลิตจอแสดงภาพ (ต่อ)**

### **4.3 การจ้ดเตรียมข้อมูล**

การจำลองแบบปัญหาด้วยคอมพิวเตอร์จะต้องมีการคำนวณ มีข้อมูลทั้งที่เป็น,ข้อมูล นำเข้าและผลลัพธ์จากแบบจำลอง และโดยปกติพฤติกรรมของระบบงานจริงส่วนใหญ่มีลักษณะ ที่ไม่แน่นอนมีความผันแปร ข้อมูลต่าง ๆ ที่เกิดขึ้นในระบบงานจึงเป็นข้อมูลชึ่งมีความผันแปรไม่ แน่นอนไปตามพฤติกรรมของระบบงานนั้น ๆ และมีการแปรเปลี่ยนตามเวลา ด้งนั้นการ จัดเตรียมและการวิเคราะห์ข้อมูลต่าง ๆ รวมทั้งขั้นตอนต่าง ๆ ที่ใข้กับการจำลองแบบปัญหานี้ จึงต้องอาศัยวิธีการต่าง ๆ ทางสถิติเข้าช่วย

# *4.3.1 เวลาการทำงานในแต่ละขั้นงาน*

การผลิตจอแสดงภาพจะใช้แรงงานคนในการผลิต ด้งนั้นเวลาการทำงานในแต่ละขั้นงาน จึงมีความไม่แน่นอน มีการกระจายที่แตกต่างกันออกไป โดยหลังจากที่ได้ทำการเก็บข้อมูลเวลา ในการทำงานแต่ละขั้นงานแล้ว จึงทำการหารูปแบบการกระจายที่เหมาะสมกับข้อมูล โดยใช้ โปรแกรม ARENA ในส่วนของ Input Analyzer ซึ่งจะทดสอบการกระจายของข้อมูลที่ได้ด้วย การทดสอบแบบโคโมโกรอฟ-สเมอร์นอฟและการทดสอบไคร์สแควร์ เพื่อน่าไปใช้เป็นข้อมูลใน การจำลองแบบปัญหาด้วยคอมพิวเตอร์ต่อไป ซึ่งรูปแบบการกระจายที่เหมาะสม โปรแกรมจะ พิจารณาจากค่า P-Value ที่สูงกว่า 0.10 และค่า Square Error ที่ตํ่าที่สุด ตัวอย่างของการหา การกระจายของข้อมูลด้วยโปรแกรม ARENA ในส่วนของ Input Analyzer โดยตัวอย่างเป็น ข้อมูลเวลาของการทำงานในขั้นงานการหยิบแผ่น PCB ออกจากแมกกาชีน แสดงด้งรูปที่ 4.2 ซึ่งรูปแบบการกระจายที่เหมาะสมสำหรับการทำงานในขั้นงานการหยิบแผ่น PCB ได้แก่ NORM (2.01, 0.256)

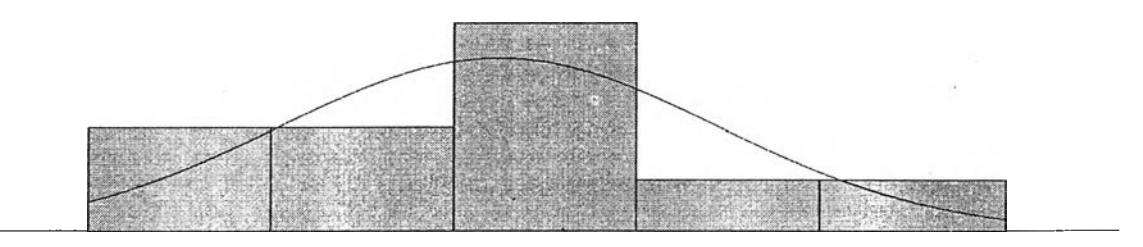

**รูปที่ 4.2 การกระจายของข้อมูลเวลาการทำงานในขั้นงานการหยิบแผ่น PCB**

**Distribution Summary Distribution: Normal Expression: NORM (2.01, 0.256) Square Error: 0.028481**

**Kolmogorov-Smirnov Test Test Statistic = 0.149 Corresponding P-value >0.15**

การกระจายของข้อมูลเวลาในแต่ละขั้นงานของสายการประกอบแผ่นวงจร Function Key Board สายการประกอบแผ่นวงจร Interface Board และสายการประกอบจอแสดงภาพ แสดงดังตารางที่ 4.2 ตารางที่ 4.3 และดารางที่ 4.4 ตามลำดับ

ตารางที่ 4.2 การกระจายของข้อมูลเวลาขั้นงานของสายการประกอบ Function Key Board

| รายชื่อขั้นงาน                       | รูปแบบการกระจาย                   |                                   |                                   |
|--------------------------------------|-----------------------------------|-----------------------------------|-----------------------------------|
|                                      | L1                                | L2                                | L3                                |
| หยิบแผ่น PCB ออกจากแมก<br>กาซึน      | NORM(2.01, 0.256)                 | NORM(2.01, 0.256)                 | NORM(2.01, 0.256)                 |
| ประกอบ PCB บน Carrier                | $3.55 + 2.39$ * BETA(0.924, 1.38) | $3.55 + 2.39$ * BETA(0.924, 1.38) | $3.55 + 2.39$ * BETA(0.924, 1.38) |
| ป้ายน้ำยาจุดที่หนึ่ง                 | TRIA(1.45, 1.67, 3.6)             | TRIA(1.45, 1.67, 3.6)             | TRIA(1.45, 1.67, 3.6)             |
| ประกอบ Material                      | $2.38 + LOGN(0.637, 0.468)$       | $2.38 + LOGN(0.637, 0.468)$       | 2.38 + LOGN(0.637, 0.468)         |
| ประกอบ Material                      | $1.32 + 1.22$ * BETA(1.08, 1.38)  | $1.32 + 1.22$ * BETA(1.08, 1.38)  | $1.32 + 1.22$ * BETA(1.08, 1.38)  |
| ประกอบ Material                      |                                   | $2 +$ LOGN(0.506, 0.513)          | 2 + LOGN(0.506, 0.513)            |
| ประกอบ Material                      |                                   | $1.45 +$ LOGN(0.405, 0.305)       |                                   |
| วางฟิกเจอร์ครอบ Material             | $2.57 + ERLA(0.213, 3)$           | $2.57 + ERLA(0.213, 3)$           | $2.57 + ERLA(0.213, 3)$           |
| ตรวจสอบการประกอบ<br><b>Materials</b> | $5.75 + 1.4$ * BETA(0.925, 1.15)  | $5.75 + 1.4$ * BETA(0.925, 1.15)  | $5.75 + 1.4$ * BETA(0.925, 1.15)  |
| ถอดฟิกเจอร์                          | $1.62 + 1.01$ * BETA(0.677, 1.13) | $1.62 + 1.01$ * BETA(0.677, 1.13) | $1.62 + 1.01$ * BETA(0.677, 1.13) |
| ถอด PCB ออกจาก Carrier               | $2.83 + WEIB(0.553, 1.46)$        | $2.83 + WEIB(0.553, 1.46)$        | $2.83 + WEIB(0.553, 1.46)$        |
| ลอกเทปออก                            | 4 + GAMM(0.352, 1.82)             | 4 + GAMM(0.352, 1.82)             | 4 + GAMM(0.352, 1.82)             |
| หักขอบแผ่น PCB                       | NORM(3.04, 0.351)                 | NORM(3.04, 0.351)                 | NORM(3.04, 0.351)                 |
| หักแผ่น PCB เป็น 3 ส่วน              | $2.78 +$ LOGN(0.518, 0.381)       | 2.78 + LOGN(0.518, 0.381)         | 2.78 + LOGN(0.518, 0.381)         |
| ประกอบ Material ใน PCB               | $5.76 + 1.49$ * BETA(1.14, 1.21)  | $5.76 + 1.49$ * BETA(1.14, 1.21)  | $5.76 + 1.49$ * BETA(1.14, 1.21)  |
| บัดกรีใน PCB                         | 6 + WEIB(0.584, 1.52)             | $6 + \text{WEIB}(0.584, 1.52)$    | 6 + WEIB(0.584, 1.52)             |
| ตรวจสอบการบัดกรี ใน PCB              | 2.44 + LOGN(0.462, 0.344)         | $2.44 + LOGN(0.462, 0.344)$       | 2.44 + LOGN(0.462, 0.344)         |
| ตรวจสอบงาน SMT                       | $2.3 + 1.42$ * BETA(1.2, 1.47)    | $2.3 + 1.42$ * BETA(1.2, 1.47)    | $2.3 + 1.42$ * BETA(1.2, 1.47)    |
| แสตมป์แผ่น PCB ที่ผ่านการ<br>ตรวจสอบ | 1.56 + 1.89 * BETA(0.911, 1.38)   | $1.56 + 1.89$ * BETA(0.911, 1.38) | $1.56 + 1.89$ * BETA(0.911, 1.38) |
| ตรวจสอบความเรียบร้อยของ<br>PCB       | $2.23 + 1.45$ * BETA(1.07, 1.07)  | $2.23 + 1.45$ * BETA(1.07, 1.07)  | 2.23 + 1.45 * BETA(1.07, 1.07)    |
| วางแผ่น PCB ลงในกล่อง                | 1.65 + LOGN(0.595, 0.47)          | 1.65 + LOGN(0.595, 0.47)          | 1.65 + LOGN(0.595, 0.47)          |

# **ตารางที่ 4.3 การกระจายของข้อมูลเวลาขั้นงานของสายการประกอบ Interface Board**

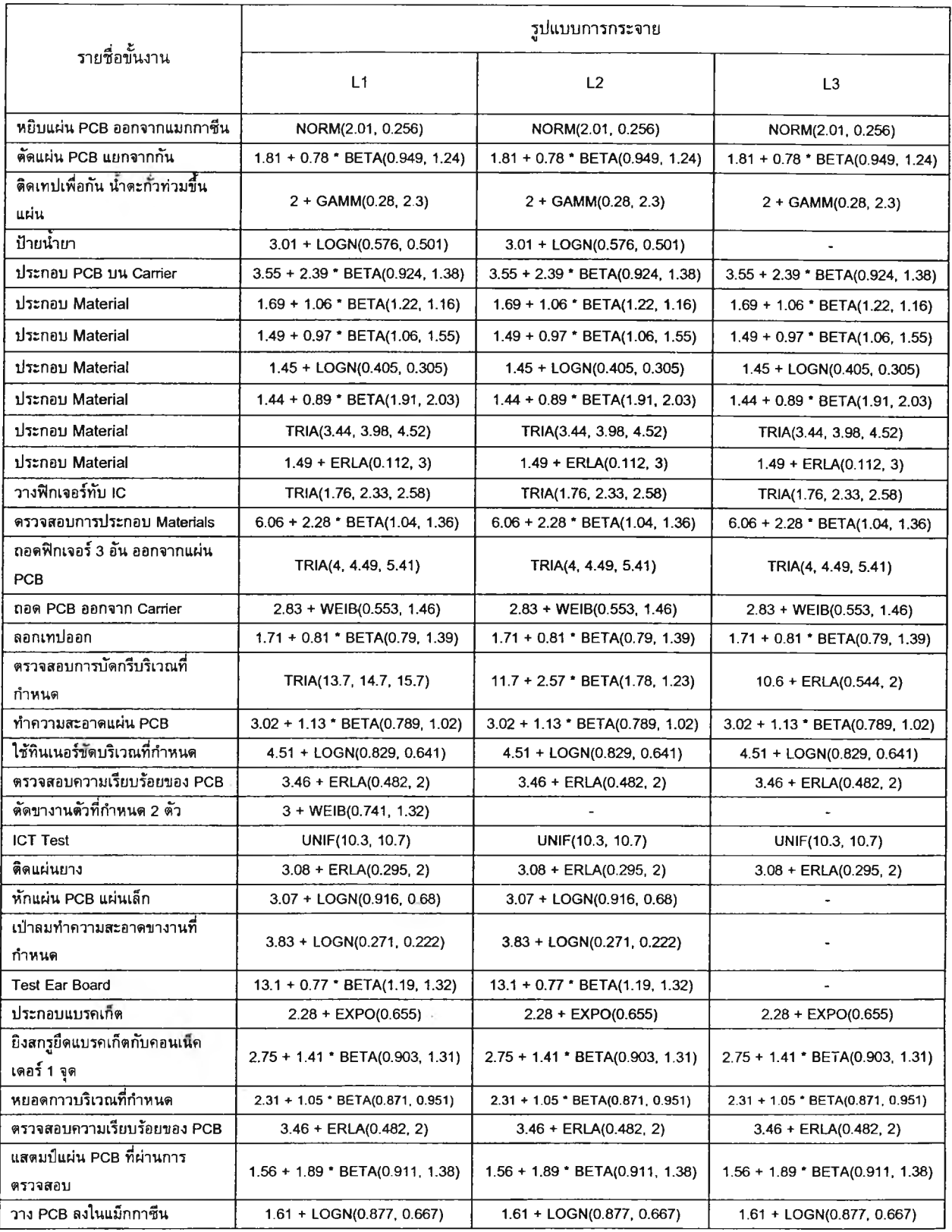

# **ดารางที่ 4.4 การกระจายของข้อมูลเวลาขั้นงานของสายการประกอบจอแสดงภาพ**

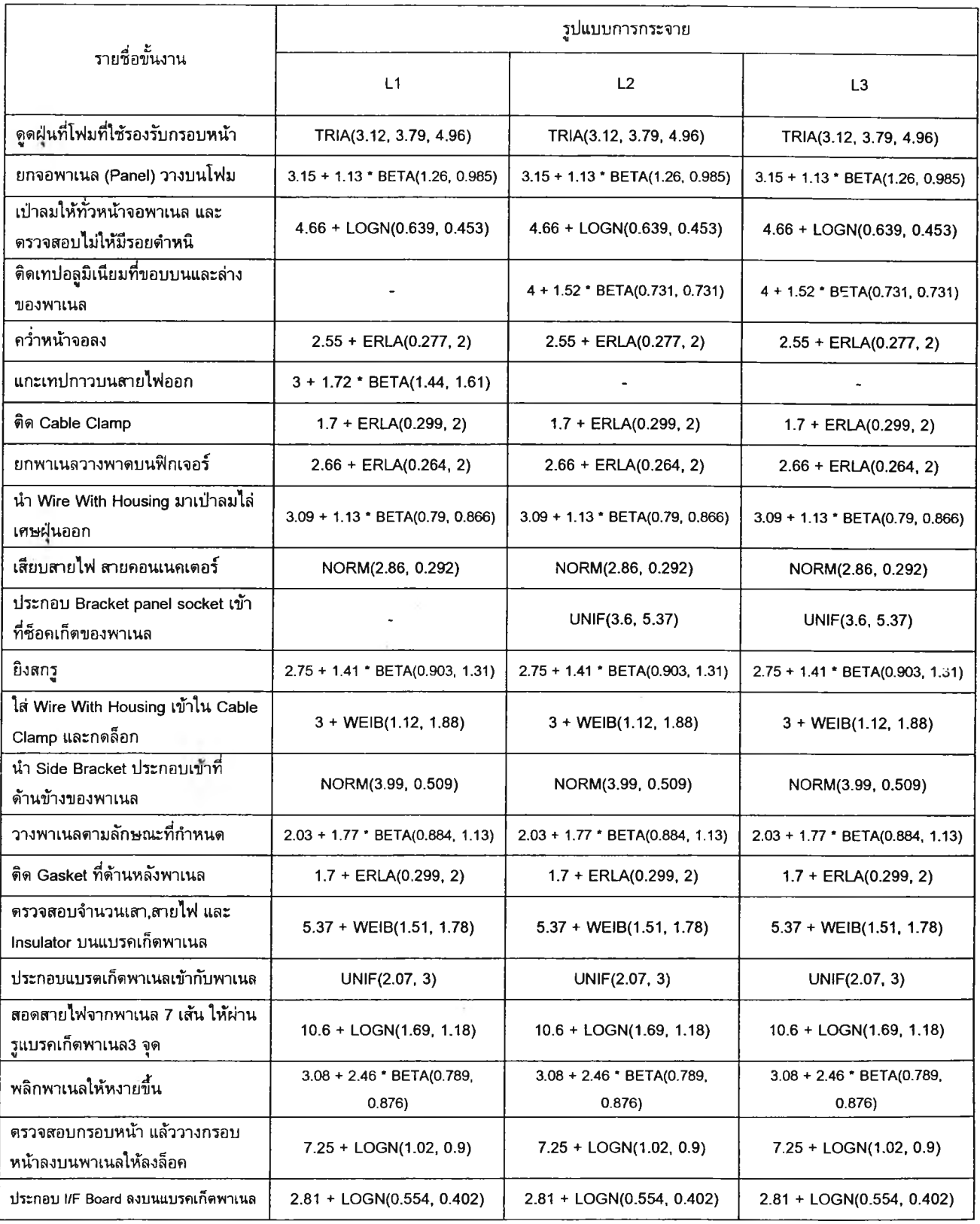

# **ดารางที่ 4.4 การกระจายของข้อมูลเวลาขั้นงานของสายการประกอบจอแสดงภาพ (ต่อ)**

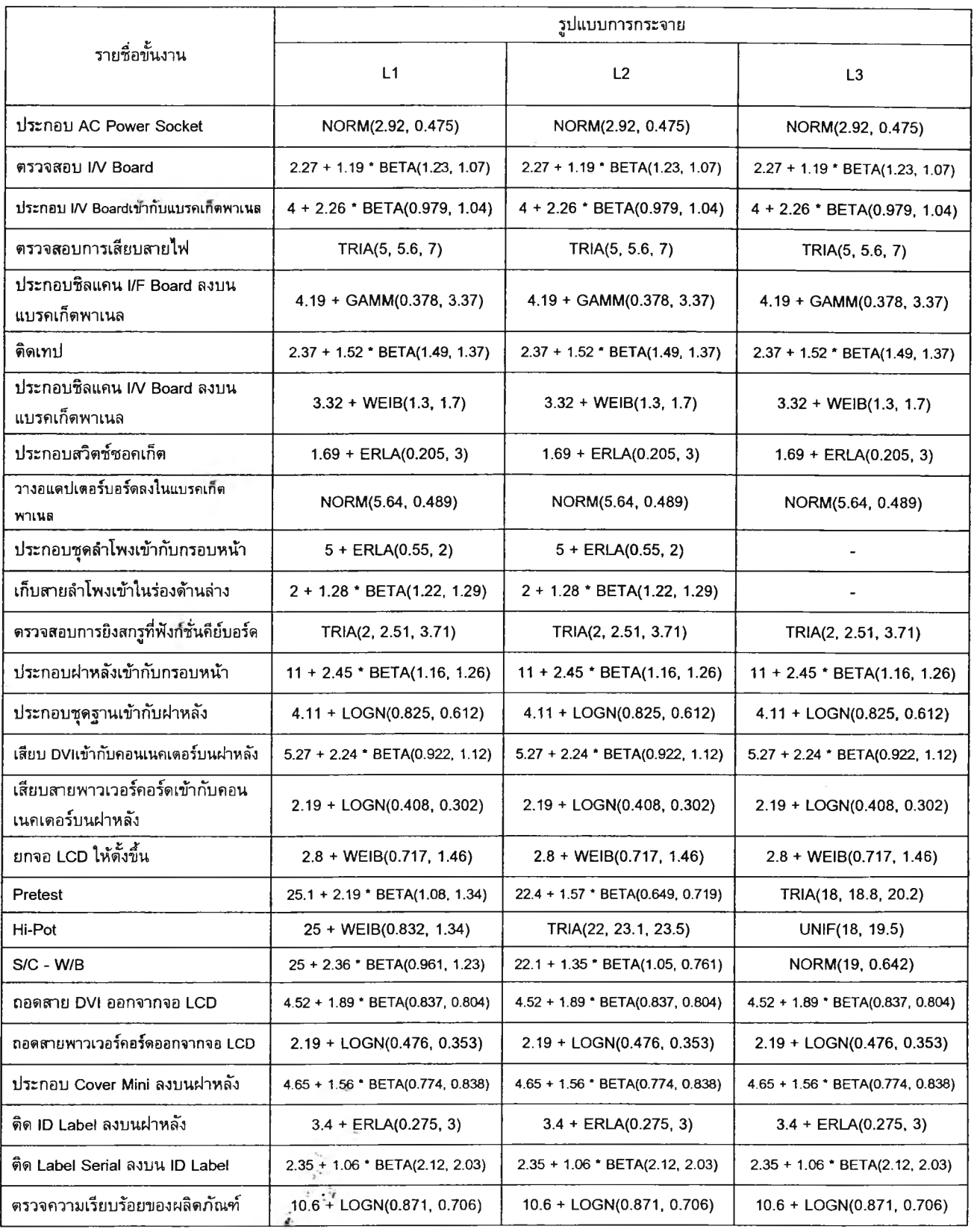

# **4.4 การพัฒนาโปรแกรม**

**หลังจากที่ได้เก็บข้อมูลและทดสอบข้อมูลทางสถิติเพื่อใช้เป็นตัวแทนของระบบแล้ว จากนั้นจึงทำการจำลองแบบปัญหาด้วยคอมพิวเตอร์ การจำลองแบบปัญหารูปแบบโปรแกรม คอมพิวเตอร์เป็นการจำลองแบบปัญหาที่ได้รับการนำเอาไปใช้อย่างกว้างขวาง โดยสามารถ ใช้ได้กับปัญหาของระบบงานมากมายหลายประเภท ในงานวิจัยนี้ได้ทำการจำลองแบบปัญหา ด้วยคอมพิวเตอร์โดยใช้โปรแกรมสำเร็จรูป ARENA Version 5.01**

**การศึกษาระบบการผลิตจอแสดงภาพในงานวิจัยนี้จะศึกษาเฉพาะสายการผลิตที่มีผลิต ในโรงงานนี้ได้แก่ สายการประกอบแผ่นวงจร Function Key Board สายการประกอบแผ่นวงจร Interface Board และสายการประกอบจอแสดงภาพ โดยไม่พิจารณารวมถึงการสุ่มตรวจของ ฝ่ายควบคุมคุณภาพและการนำสินค้าไปเก็บในคลังสินค้า ในการเขียนโปรแกรมจะเขียน โปรแกรมแยกกันสำหรับสายการประกอบต่าง ๆ และได้พิจารณาถึงเรื่องของเวลาการปรับ สายการผลิต (Set-up Time) เมื่อมีการเปลี่ยนรุ่นผลิตกัณฑ์ด้วย โดยการจัดสายการผลิตตามผล ของการจัดสมดุลสายการประกอบแบบผลิตกัณฑ์เดียวใช้เวลาในการปรับสายการผลิต 600 วินาที และทำการปรับสายการผลิตทุกครั้งที่มีการเปลี่ยนรุ่นผลิตภัณฑ์คือมีการดึงคนงานเช้า ออก การเคลื่อนย้ายอุปกรณ์ และการเปลี่ยนว้ตถุติบที่ใช้ในการประกอบสำหรับแต่ละรุ่น สำหรับ การจัดสายการผลิตดามผลของการจัดสมดุลสายการประกอบแบบหลายผลิตภัณฑ์ใช้เวลาใน การปรับสายการผลิต 300 วินาที และทำการปรับสายการผลิตในครั้งแรกครั้งเดียวเท่านั้น เมื่อมี การเปลี่ยนรุ่นจะเสียเวลาเพียงเล็กน้อยในการเปลี่ยนวัตถุติบที่ใช้ในการประกอบสำหรับแต่ละรุ่น โดยรูปที่ 4.3 แสดงตัวอย่างของโปรแกรม ARENA ส่วนหนึ่งในส่วนของสายการประกอบ แผ่นวงจร Function Key Board**

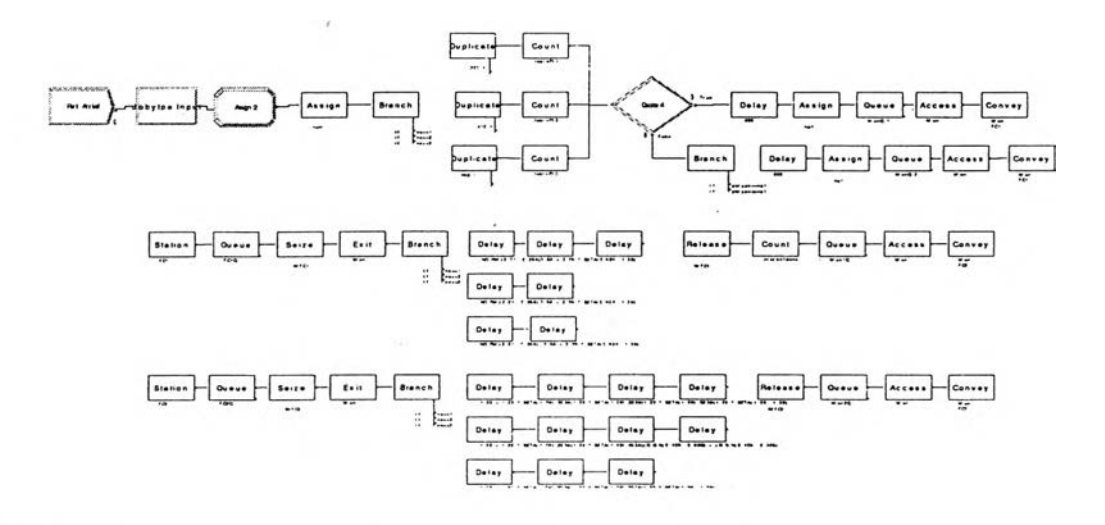

รูปที่ 4.3 ตัวอย่างโปรแกรม ARENA ส่วนหนึ่งของสายการประกอบ Function Key Board

**เมื่อเขียนโปรแกรมเสร็จซึ่งจะเป็น Source File เมื่อทำการ Run โปรแกรมก็จะทำการ Compile และ Link เป็นไฟล์ .p ที่ใช้สำหรับการ Run โปรแกรม เมื่อ Compile และ Link ไม่มี ข้อผิดพลาดจึงจะสามารถ Run โปรแกรมศึกษากระบวนการผลิตได้**

**สำหรับโปรแกรมแบบจำลองปัญหานี้ไม่สามารถที่จะแสดงเป็นไฟล์ตัวหนังสือไต้ เนื่องจากโปรแกรมมีขนาดใหญ่มาก ด้งนั้นจึงนำตัวอย่างของโปรแกรมไวในภาคผนวก จ**

# **4.5 การตรวจสอบความถูกต้องของแบบจำลอง (Verification)**

**หลังจากทำการสร้างแบบจำลองเรียบร้อยแล้ว จะต้องมีการตรวจสอบความถูกต้องของ แบบจำลอง เพื่อตรวจสอบว่าแบบจำลองที่สร้างขึ้นมานั้นถูกต้องตามที่ด้องการหรือไม่ เพื่อเป็น กระบวนการในการสร้างความมั่นไจไห้กับผู้สร้างและผู้ใช้แบบจำลองว่าผลที่ได้จากแบบจำลอง นั้นจะเป็นผลที่ถูกต้องตามวัตถุประสงค์ของการสร้างแบบจำลอง**

**ในโปรแกรม ARENA จะมีคำสั่งต่าง ๆ ที่ช่วยในการตรวจสอบความถูกต้องของ แบบจำลองอยู่หลายคำสั่ง เซ่น ภาพเคลื่อนไหว (Animation) ที่จะทำให้การตรวจสอบความ ถูกต้องของแบบจำลองเป็นไปอย่างง่ายยิ่งขึ้น แต่เนื่องจากภาพขณะเคลื่อนไหวไม่สามารถที่จะ ทำการบันทึกให้เห็นถึงการเปลี่ยนแปลงของ Entity แต่ละขึ้นไต้ ตังนั้นจึงมีการใช้คำสั่ง TRACE เพื่อที่จะสามารถตรวจความถูกต้องของแบบจำลองไต้ดียิ่งขึ้น**

**ในคำสั่ง TRACE จะช่วยให้สามารถทำการตรวจลอบไต้ถึงรายละเอียดของการเคลื่อนที่ ของ Entity ที่ผ่านภายในระบบ และยังทำให้ทราบถึงกิจกรรมต่าง ๆ ที่ Entity ถูกกระทำในแต่ ละที่ที่ Entity ผ่านไป นอกจากนี้ในโปรแกรม ARENA ยังมี Run Controller ที่จะช่วยให้สามารถ ตรวจสอบแบบจำลองในส่วนที่เฉพาะเจาะจงไต้มากขึ้น เช่น เมื่อใช้คำสั่ง SET BREAK โปรแกรมจะรันแล้วไปหยุดที่ตำแหน่งที่เราดั้งไว้เพื่อทำการตรวจสอบ หรือการใช้คำสั่ง STEP ก็ จะสามารถดูไต้ถึงกิจกรรมที่ Entity ทำทีละขั้นตอน**

**ในการใช้คำสั่ง TRACE ก่อนจะเริ่มทำการรันโปรแกรมให้ดั้งค่าการรันแบบ Command ก่อนโดยเลือกที่ Tool bar เสือก Run > Run Control > Command หลังจากนั้นก็ใช้คำสั่ง Set trace เพื่อดูการทำงานของระบบที่เกิดขึ้นกับ Entity ที่สนใจ ในรูปที่ 4.4 แสดงส่วนหนึ่งของการ ใช้คำสั่ง TRACE ซึ่งพบว่ามีการสร้าง Entity 2 ที่เวลา 0**

#### **SIMAN System Trace Beginning at Time: 0.0**

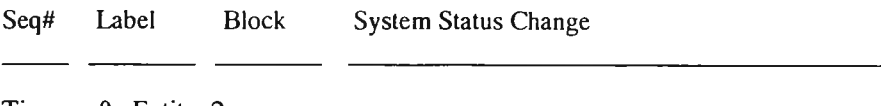

**Time: 0 Entity: 2 CREATE**

**Entity Type set to Entity 1**

**รูปที่ 4.4 ส่วนหนึ่งของการใช้คำสั่ง TRACE แสดงว่ามีการสร้าง Entity 2 ที่เวลา 0**

**และในรูปที่ 4.5 แสดง Entity 2 ได้ถูกเคลื่อนที่มาถึงสถานีงาน FC1 ที่เวลา 602 แล้ว คนงานที่สถานีงาน FC1 จึงทำงานครั้งแรกจนถึงเวลา 603.91777 และทำงานครั้งที่สองจนถึง เวลา 607.84448 ขณะที่เวลา 604 Entity 4 ถูกเคลื่อนที่มาถึงสถานีงาน FC1 แต่ด้องรอให้ คนงานทำงาน Entity 2 ให้เสร็จก่อนจึงถูกนำไปรอที่ FC1Q และเมื่อคนงานทำงาน Entity 2 ครั้งที่สองเสร็จก็ทำงานครั้งที่สามต่อจนถึงเวลา 609.22924 เมื่อเสร็จ คนงานที่สถานีงาน FC1 จึงว่าง Entity 4 จึงเช้ามาให้คนงานที่สถานีงาน FC1 ทำงานต่อจนถึงเวลา 610.95237**

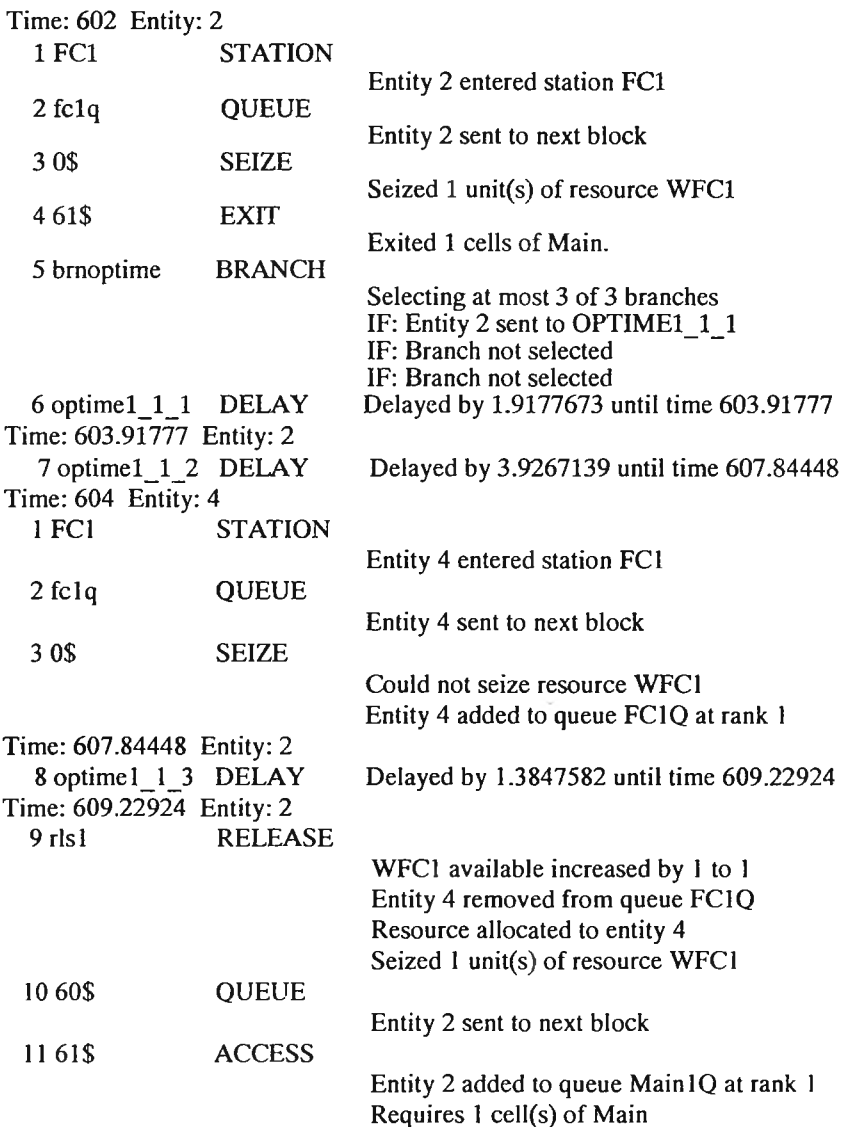

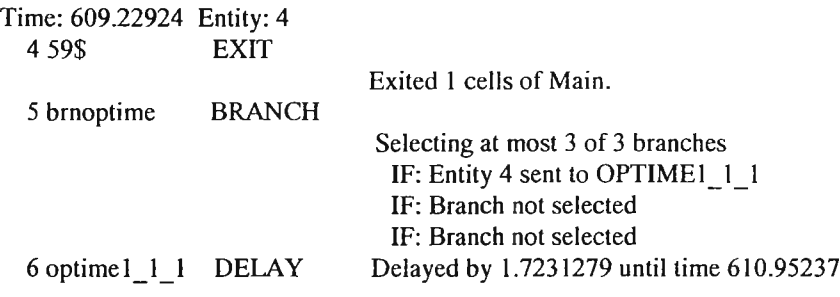

**รูปที่ 4.5 ส่วนหนึ่งของการใช้คำสั่ง TRACE**

### **4.6 การตรวจสอบความสมเหตุสมผลของแบบจำลอง (Validation)**

**เป็นการตรวจสอบความถูกต้องของแบบจำลองที่เราสร้างขึ้นมาว่ามีความสอดคล้อง และมีความใกล้เคียงกันกับระบบงานจริงมากน้อยเพียงใด โดยใช้วิธีทางสถิติเปรียบเทียบผลที่ ไต้จากแบบจำลองและผลที่ไต้จากระบบงานจริงว่าสามารถยอมรับไต้ว่าเหมือนกันที่ระดับ นัยสำคัญที่ยอมรับไต้**

**ในงานวิจัยนี๋ไติใช้จำนวนผลผลิตที่ผลิตไต้เพื่อทำการเปรียบเทียบแบบจำลองปัญหาและ ระบบงานจริง ซึ่งผลิตกัณ**ฑ นเ**รุ่นที่ทำการศึกษานี้ยังไม่ได้**มี**การทำผลิตจริงในโรงงาน ดังนั้นจึง ใช้จำนวนในออเดอร์ที่ฝ่ายขายได้ทำการประมาณสำหรับสินค้ารุ่นใหม่นี้มาเป็นปริมาณความ ต้องการผลิต เพื่อเปรียบเทียบผลกับข้อมูลที่ไต้จากการรันแบบจำลอง ซึ่งข้อมูลที่ไต้เป็นข้อมูลที่ ผ่านช่วง W a rm -u p P eriod แล้ว**

**ในการกำหนดปริมาณความต้องการผลิตนั้น จะคำนึงถึงเปอร์เซ็นต์ของเสียที่เกิดขึ้นใน การผลิตด้วย โดยเปอร์เซ็นต์ของเสียของสายการประกอบจอแสดงภาพ คือ 2% และเปอร์เซ็นต์ ของเสียของสายการประกอบ Interface Board คือ 0.5% สำหรับเปอร์เซ็นต์ของเสียของสาย การประกอบ Function Key Board นั้นมีค่าน้อยมากจึงไม่นำมาคิดด้วย และปริมาณความ ต้องการผลิตที่คิดรวมของเสียแล้วของจอแสดงภาพก็จะเป็นปริมาณความต้องการผลิตต่อวัน ของแผ่นวงจร Interface Board จากนั้นจึงนำไปคำนวณเป็นปริมาณการผลิตที่คิดรวมของเสีย แล้ว เพื่อที่จะเป็นปริมาณการผลิตที่สายการประกอบแผ่นวงจร Function Key Board ต้องทำ การผลิตไต้โดยปริมาณความต้องการผลิตของจอแสดงภาพ Interface Board และ Function Key Board ต่อวัน แสดงด้งดารางที่ 4.5 และตารางที่ 4.6 แสดงข้อมูลจำนวนผลผลิตที่ได้จาก แบบจำลอง 10 เรพพลิเคด เนื่องจาก Pegden (1995) กล่าวไว้ว่าจำนวนของเรพพลิเคดที่นิยม ใช้มากที่สุดได้แก่ 10 เรพพลิเคด**

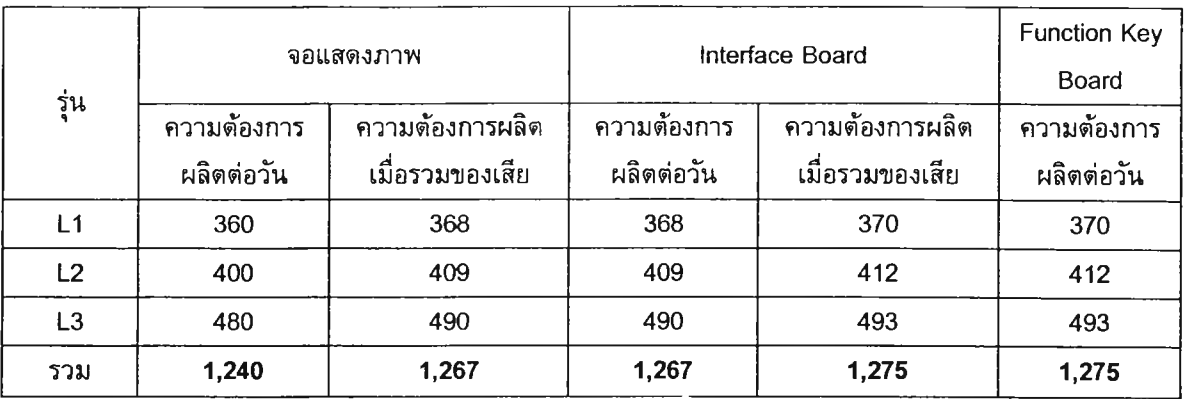

# **ตารางที่ 4.5 ปริมาณความต้องการผลิตต่อวัน**

# **ตารางที่ 4.6 ข้อมูลจำนวนผลผลิตที่ไต้จากแบบจำลอง**

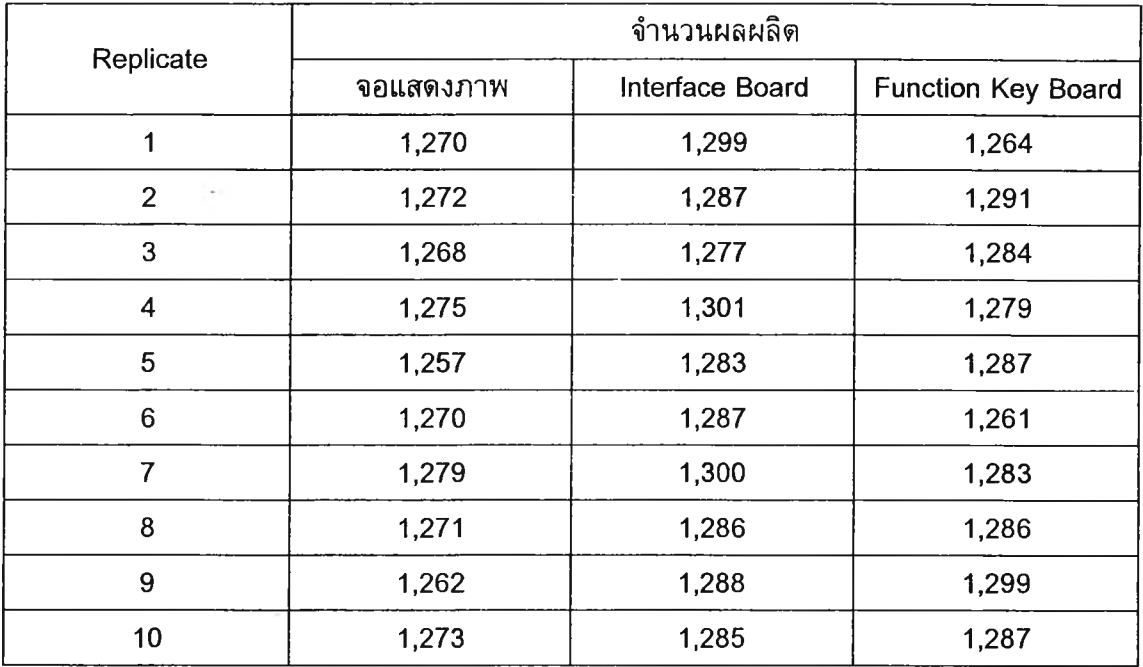

**จากนั้นจึงไต้ทำการทดสอบสมมติฐาน โดยไข้โปรแกรม MINITAB ทำการวิเคราะห์ ANOVA เพื่อวิเคราะห์ว่าทั้ง 2 ระบบแตกต่างกันที่ระดับนัยสำคัญ 0.05 หรือไม่**

### *4.6.1 การทดสอบสมมติฐานของแบบจำลองสายการประกอบ Function Key Board*

#### Analysis of Variance for output **S ource DF ธร MS F P m ethod 1 46 46 0.34 0.574 E rr o r 9 1215 135 Total 10 1261** Individual 95% CIs For Mean **Based on Pooled StDev L e v e l N Mean StDev ---------------+--- new 10 1282.1 11.6 ( ---------- \* ------- ) o ld 1 1275.0 0 .0 ( -------------------- - --------------+---- P o o le d StDev = 11.6 1260 1275 1290** Tukey's pairwise comparisons Family  $error rate = 0.0500$  $Indivial error rate = 0.0500$  $Critical value = 3.20$ Intervals for (column level mean) - (row level mean) **new o ld -2 0 .4 7 34.67**

#### **One-way ANOVA: output versus method**

**จากผลที่ได้พบว่าค่า P value = 0.574 ซึ่งมากกว่า 0.05 และ 'โนkey's Pairwise Comparisons ให้ผลว่าทั้ง 2 ระบบไม่แตกต่างกันที่ระดับนัยสำคัญ 0.05 ด้งนั้นแสดงว่า แบบจำลองที่ได้จัดทำขึ้น สามารถใช้แทนระบบการผลิตจริงได้**

### *4.6.2 การทดสอบสมมติฐานของแบบจำลองสายการประกอบ Interface Board*

#### **One-way ANOVA: output versus method**

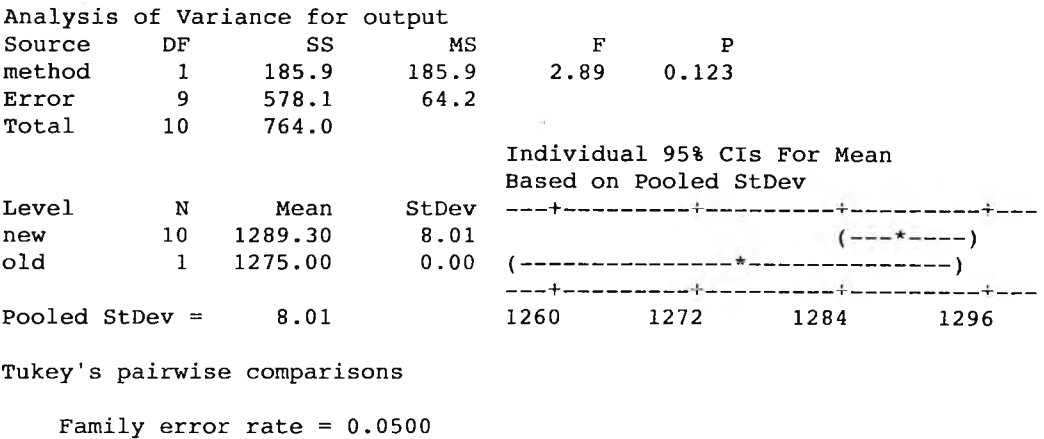

Individual error rate =  $0.0500$ 

**Critical value =**  $3.20$ 

Intervals for (column level mean) - (row level mean) **new o ld -4 .7 2 33.32**

**จากผลที่ได้พบว่าค่า P value = 0.123 ซึ่งมากกว่า 0.05 และ Tukey's Pairwise Comparisons ให้ผลว่าทั้ง 2 ระบบไม่แตกต่างกันที่ระดับนัยสำคัญ 0.05 ด้งนั้นแสดงว่า แบบจำลองที่ได้จัดทำขึ้น สามารถใช้แทนระบบการผลิตจริงได้**

### *4.6.3 การทดสอบสมมติฐานของแบบจำลองสายการประกอบจอแสดงภาพ*

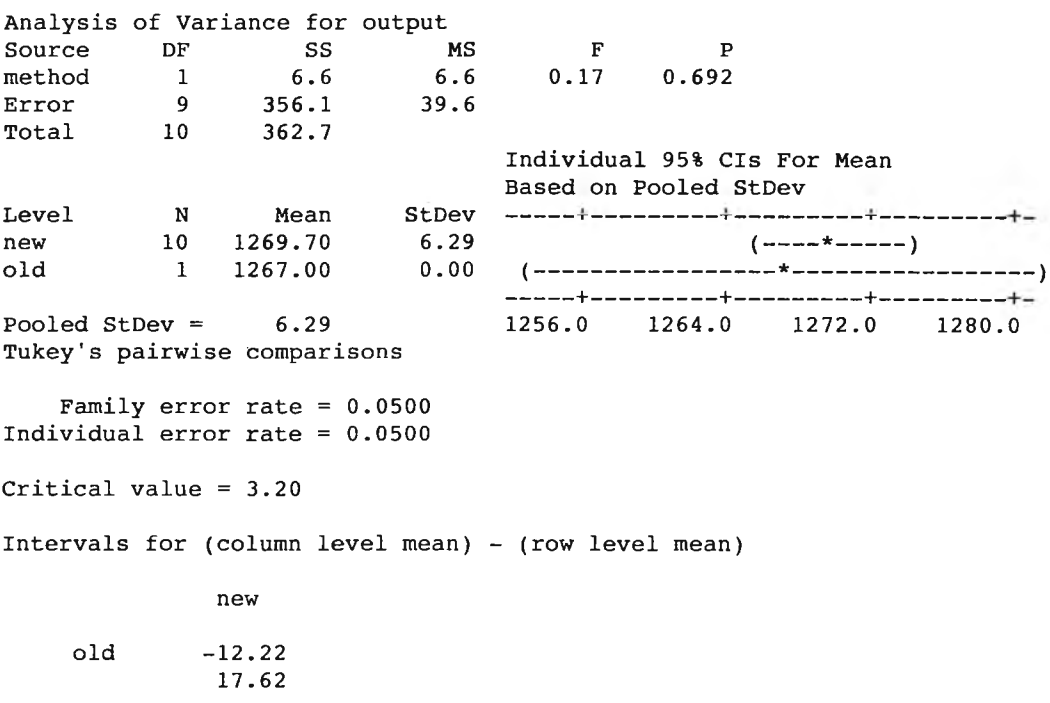

**One-way ANOVA: output versus method**

**จากผลที่ได้พบว่าค่า P value = 0.692 ซึ่งมากกว่า 0.05 และ Tukey's Pairwise Comparisons ให้ผลว่าทั้ง 2 ระบบไม่แตกต่างกันที่ระดับนัยสำคัญ 0.05 ด้งนั้นแสดงว่า แบบจำลองที่ได้จัดทำขึ้น สามารถใช้แทนระบบการผลิตจริงได้**

# **4.7 การออกแบบการทดลองและการใช้งานแบบจำลองปัญหา**

**ก่อนที่จะดำเนินการทดลอง ต้องมีการวิเคราะห์ก่อนว่าระบบที่ศึกษามีลักษณะเป็นแบบ ใด ซึ่งโดยปกติแล้วในการวิเคราะห์ระบบสามารถแบ่งออกไต้เป็น 2 ระบบคือ**

- **1. แบบ Terminating System เป็นระบบที่มีจุดเริ่มต้นและจบการทำงานในแต่ละ ช่วงเวลาที่กำหนด และเมื่อจบสิ้นการทำงานในแต่ละช่วงเวลานั้นแล้ว ผลของ ช่วงเวลานั้นจะไม่มีส่วนเกี่ยวเนื่องกับช่วงเวลาถัดไป เช่น ระบบร้านขายอาหาร จะ ไม่มีคนรอคิวซื้ออาหารจากเมื่อวาน รอจนถึงวันกัดมา หรือระบบการผลิดที่ต้อง ผลิตสินค้าที่ทำดามจำนวนที่สั่งภายในวันนั้น ๆ เป็นต้น**
- **2. แบบ N on -T erm ina tin g S ystem หรือ S tea dy-S tate เป็นระบบที่ผลของช่วงเวลา ก่อนหน้ามีส่วนเกี่ยวเนื่องกับช่วงเวลากัดมา เช่น ในระบบการผลิตสินค้าจะมีการ ผลิตต่อเนื่องไปเรื่อยๆ ผลผลิตที่ยังผลิตไม่เสร็จในวันนี้ซึ่งก็คือซื้นงานระหว่างการ ผลิตก็จะนำไปผลิตต่อในวันกัดไปเป็นเช่นนี้ไปเรื่อย ๆ ซึ่งระบบแบบนี้จะต้องมีการ หาเวลาที่จะเข้าสู่สภาวะคงตัว และขนาดของข้อมูลที่เหมาะสมต่อการจัดกลุ่ม 1 ครั้ง (B atch size) เพื่อให้ข้อมูลที่ไต้เป็นอิสระต่อกัน**

**สำหรับแบบจำลองปัญหาที่ไต้จัดทำขึ้นนั้น เป็นระบบแบบ Non-Terminating System ซึ่งงานที่ยังทำการประกอบไม่เสร็จในวันหนึ่ง จะถูกนำมาประกอบต่อในวันกัดไป ดังนั้นจึงต้อง ทำการ Pilot Run เพื่อหาเวลาที่เข้าสู่สภาวะคงตัว และขนาดของข้อมูลที่เหมาะสมต่อการจัด กลุ่ม 1 ครั้ง ซึ่งจะมีวิธีการทำตังนี้**

# *4.7.1 การหาเวลาที่ระบบเข้าสู่สภาวะคงตัว*

**เนื่องจากในช่วงแรกระบบที่จำลองซื้นจะยังว่างอยู่ ข้อมูลที่ไต้จะมีการแกว่งทำให้โม่ สามารถนำข้อมูลส่วนนั้นมาวิเคราะห์ระบบไต้ จนกระทั่งถึงช่วงเวลาหนึ่งระบบจึงจะเริ่มคงที่ ซึ่ง จุดนี้จะเป็นจุดเริ่มต้นของการเก็บข้อมูลจริง โดยช่วงเวลาก่อนที่จะถึงจุดคงที่นี้จะเรียกว่า Warm-up Period ซึ่งข้อมูลส่วนนั้นจะต้องถูกตัดทิ้งไป**

**ในการทดลองร้นช่วงแรกจะทำการรัน 1 เรพพลิเคด แต่เวลาจะเท่ากับการผลิต 10 วัน สำหรับสายการประกอบ Function Key Board เวลาที่ใช้'รันคือ 108,000 วินาที สายการ ประกอบ Interface Board เวลาที่ใช้-รันคือ 194,400 วินาที และสายการประกอบจอแสดงภาพ เวลาที่ใช้'รันคือ 324,000 วินาที แล้วจึงนำผลที่ไดํไปพล็อตกราฟระหว่างเวลากับ Flow Time** โดยใช้โปรแกรม Output Analyzer ในโปรแกรม ARENA อีกทีหนึ่ง และเมื่อพล๊อตกราฟ Moving Average แบบ Cumulative แล้วจะได้ผลด้งแสดงในรูปที่ 4.6 รูปที่ 4.7 และรูปที่ 4.8

ในรูปที่ 4.6 จะพบว่าที่เวลา 20,000 วินาที ระบบจึงจะเริ่มเข้าสู่สภาวะคงด้ว ด้งนั้นช่วง Warm-up Period ของแบบจำลองสายการประกอบ Function Key Board ก็คือ 20,000 วินาที

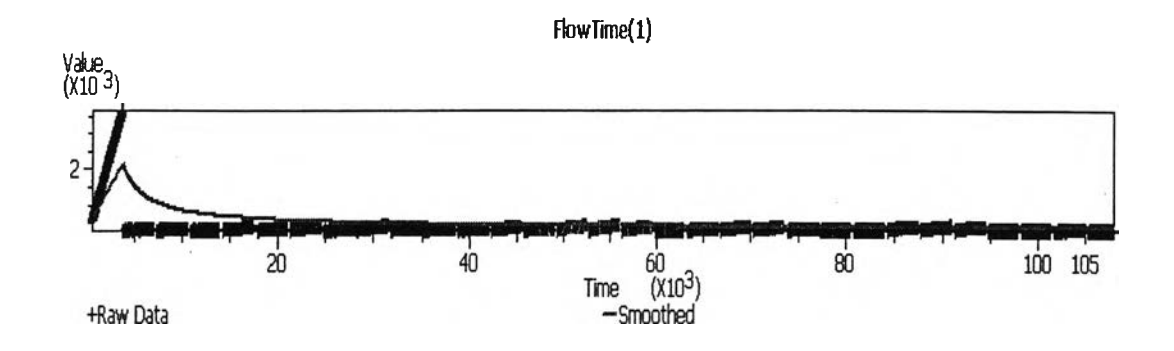

รูปที่ 4.6 กราฟ Moving Average ของแบบจำลองสายการประกอบ Function Key Board

ในรูปที่ 4.7 จะพบว่าที่เวลา 30,000 วินาที ระบบจึงจะเริ่มเข้าสู่สภาวะคงตัว ตังนั้นช่วง Warm-up Period ของแบบจำลองสายการประกอบ Interface Board ก็คือ 30,000 วินาที

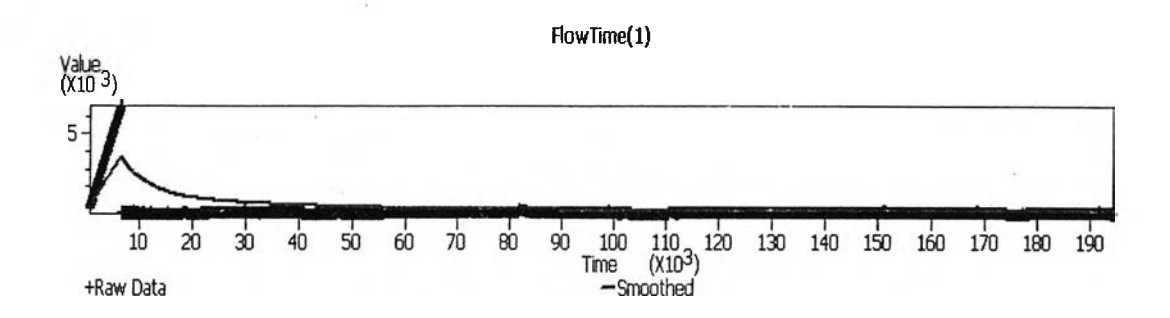

รูปที่ 4.7 กราฟ Moving Average ของแบบจำลองสายการประกอบ Interface Board

ในรูปที่ 4.8 จะพบว่าที่เวลา 40,000 วินาที ระบบจึงจะเริ่มเข้าสู่สภาวะคงตัว ตังนั้นช่วง Warm-up Period ของแบบจำลองสายการประกอบจอแสดงภาพก็คือ 40,000 วินาที

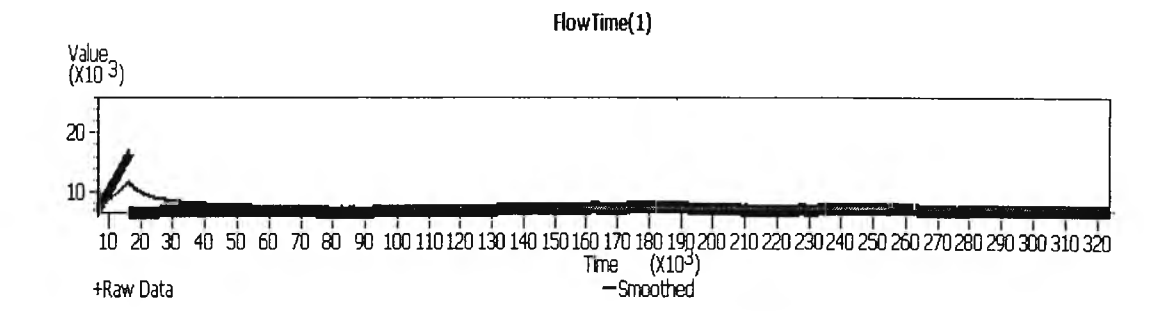

รูปที่ 4.8 กราฟ Moving Average ของแบบจำลองสายการประกอบจอแสดงภาพ

### *4.7.2 การหาขนาดของข้อมูลที่เหมาะสมต่อการจัดกลุ่มข้อมูล*

การหาขนาดของข้อมูลที่เหมาะสมต่อการจัดกลุ่มข้อมูล (Batch Size) นี้ก็เพื่อให้ข้อมูลที่ ไข้ในการวิเคราะห์เป็นอิสระต่อกัน ซึ่งจะสามารถกระทำได้หลายวิธีแต่วิธีที่ง่ายและสะดวกคือ การพล๊อตกราฟโดยใช้คำสั่ง Correlogram ซึ่งจำนวนข้อมูลอย่างตํ่า 10 เท่าของจำนวน Lag ทำ ให้ข้อมูลสองชุดเป็นอิสระต่อกัน ซึ่งจำนวน Lag จะพิจารณาจะจุดที่ความสัมพันธ์ที่กราฟตัดกับ แกน X

รูปที่ 4.9 แสดงกราฟ Correlogram ของแบบจำลองสายการประกอบ Function Key Board ซึ่งจะพบว่า ข้อมูลที่จะทำการจัดกลุ่มคือ ประมาณ 4,000 ข้อมูลขึ้นไป

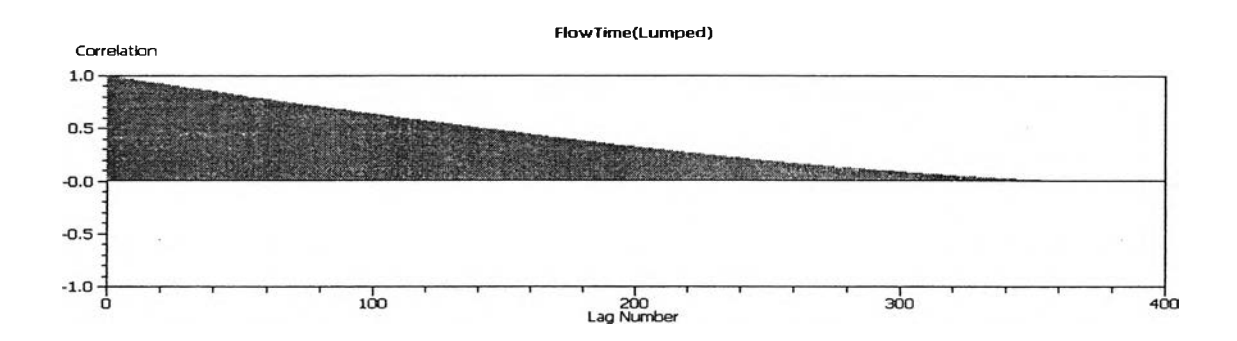

รูปที่ 4.9 กราฟ Correlogram ของแบบจำลองสายการประกอบ Function Key Board

รูปที่ 4.10 แสดงกราฟ Correlogram ของแบบจำลองสายการประกอบ Interface Board ซึ่งจะพบว่า ข้อมูลที่จะทำการจัดกลุ่มคือ ประมาณ 4,000 ข้อมูลขึ้นไป

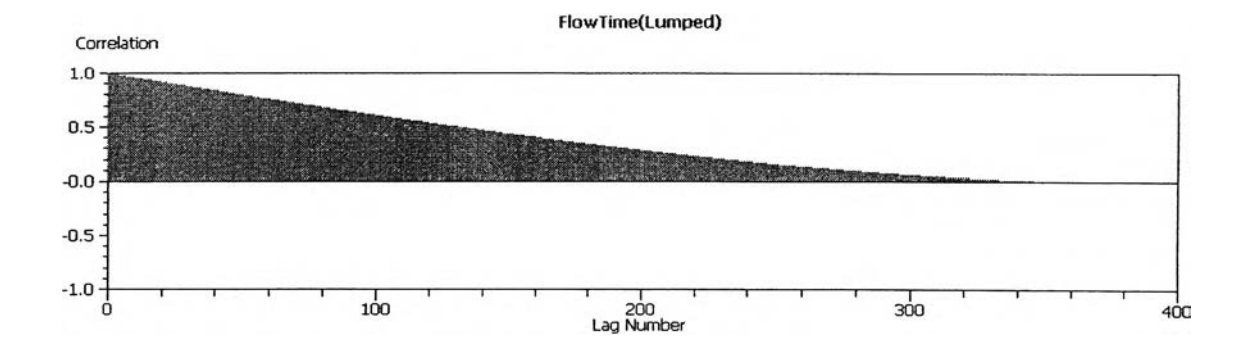

รูปที่ 4.10 กราฟ Correlogram ของแบบจำลองสายการประกอบ Interface Board

รูปที่ 4.11 แสดงกราฟ Correlogram ของแบบจำลองสายการประกอบจอแสดงภาพ ซึ่ง จะพบว่า ข้อมูลที่จะทำการจัดกลุ่มคือ ประมาณ 3,500 ข้อมูลขึ้นไป

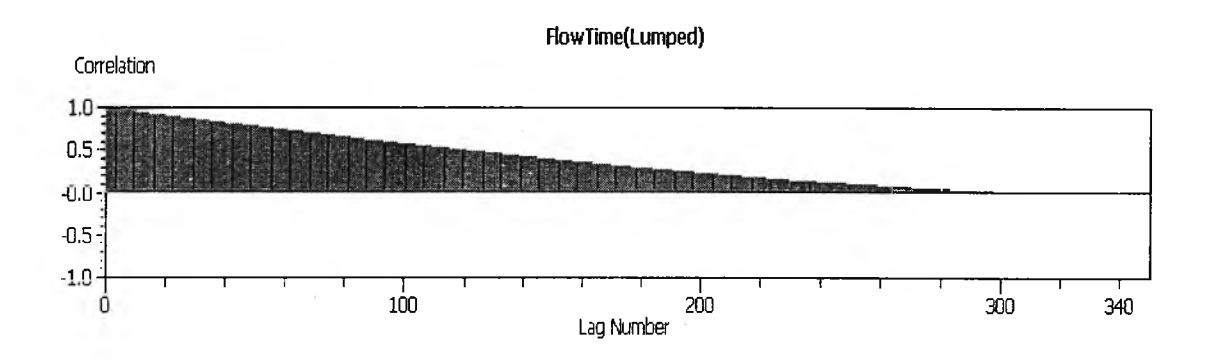

รูปที่ 4.11 กราฟ Correlogram ของแบบจำลองสายการประกอบจอแสดงภาพ

# **4.8 การวิเคราะห์และประเมินผล**

หลังจากที่ได้จำลองแบบปัญหา ตรวจสอบความถูกต้องและความสมเหตุสมผลของ แบบจำลองเพื่อไหได้แบบจำลองที่สามารถเชื่อถือได้ แล้วทำการหาช่วงเวลา Warm-up Period และขนาดของจำนวนข้อมูลที่เหมาะสมต่อการจัดกลุ่มข้อมูล จากนั้นก็จะทำการวิเคราะห์และ ประเมินผลของการทดลองต่อไป

### 4.9 สรุปท้ายบท

**การจำลองแบบปัญหาช่วยในการจำลองรูปแบบ และสภาพการณ์ของระบบที่ศึกษา ซึ่ง ได้แก่ ระบบการผลิตจอแสดงภาพ การผลิตจอแสดงภาพประกอบด้วยสายการประกอบ 3 สาย ทั้งนี้ได้จัดทำแบบจำลองปัญหาด้วยคอมพิวเตอร์แยกกันสำหรับแต่ละสายการประกอบ ในการ จำลองแบบปัญหาจะต้องมีการจัดเตรียมข้อมูล ซึ่งข้อมูลส่วนใหญ่จะมีความผันแปรไม่แน่นอน ตามพฤติกรรมของระบบงานจริงที่ลักษณะไม่แน่นอนมีความผันแปร จึงต้องอาศัยวิธีการต่าง ๆ ทางสถิติเข้าช่วย ทั้งนี้ไต่ใช่โปรแกรม ARENA ในส่วนของ Input Analyzer ทำการทดสอบการ กระจายของข้อมูลเพื่อหารูปแบบการกระจายที่เหมาะสมสำหรับข้อมูลเวลาการทำงานในแต่ละ ขั้นงาน**

หลังจากจัดทำแบบจำลองปัญหาเพื่อจำลองระบบแล้ว ขั้นตอนต่อมาคือการตรวจสอบ ความถูกต้องของแบบจำลอง **(Verification)** ว่าแบบจำลองที่จัดทำขั้นมีความถูกต้องหรือไม่ โดย การใช้คำสั่งต่าง **ๆ** ในโปรแกรม **ARENA** เช่น ภาพเคลื่อนไหว คำสั่ง **TRACE** และ **Run Controller** จากนั้นจึงทำการดรวจสอบความสมเหตุสมผลของแบบจำลอง **(Validation)** ว่ามี ความใกล้เคียงกับระบบจริงมากน้อยเพียงใด โดยใช้โปรแกรม **MINITAB** ทำการวิเคราะห์ **ANOVA** เพื่อเปรียบเทียบจำนวนผลผลิตที่ผลิตได้จากผลของแบบจำลองปัญหาและระบบงาน จริง ซึ่งได้ผลว่าทั้ง 2 ระบบไม่แดกต่างกันที่ระดับนัยสำคัญ 0.05 จึงสรุปได้ว่าแบบจำลองที่ จัดทำขั้นสามารถใช้แทนระบบจริงได้

ทั้งนี้ระบบที่ทำการศึกษา เป็นระบบแบบ **Non-Terminating System** ซึ่งงานที่ยังทำการ ประกอบไม่เสร็จในวันหนึ่ง จะถูกนำมาประกอบต่อในวันถัดไป ด้งนั้นจึงต้องมีการหาเวลาที่จะ เข้าสู่สภาวะคงตัว **(Warm-up Period)** และขนาดของข้อมูลที่เหมาะสมต่อการจัดกลุ่มข้อมูล โดย ใช้โปรแกรม **ARENA** ในส่วนของ **Output Analyzer** เมื่อได้แบบจำลองปัญหาที่มีความถูกต้อง และเชื่อถือได้แล้ว จึงนำแบบจำลองปัญหาไปใช่ในการศึกษาการจัดสมดุลสายการประกอบ แล้ว ทำการวิเคราะห์และประเมินผลของการศึกษาในบทต่อไป